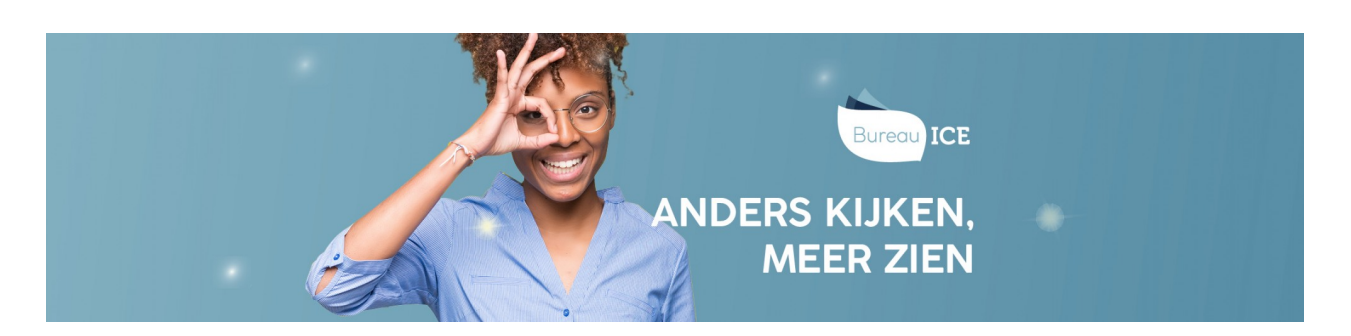

## TOETSRESULTATEN BEKIJKEN IN HET TOETSPLATFORM TAAL

Nadat cursisten een toets in het Toetsplatform Taal hebben gemaakt en de toets is beoordeeld, zijn de resultaten direct beschikbaar in het Toetsplatform Taal. De resultaten van de toetsen bevatten een niveau-uitslag op referentieniveau of niveau van het raamwerk NT2, een ontwikkelscore en eventueel een cijfer (zie ook **typen [toetsresultaten](http://handleiding.toets.nl/typen-toetsresultaten-in-het-toetsplatform-taal-1057) in het Toetsplatform Taal**).

De toetsresultaten worden voor elke cursist apart opgeslagen, zodat u deze altijd kunt raadplegen. U kunt de toetsresultaten eenvoudig bekijken in het resultatenoverzicht in het Toetsplatform Taal (zie ook **resultaten op [toetsniveau](http://handleiding.toets.nl/resultaten-op-toetsniveau-bekijken-1068)[bekijken](http://handleiding.toets.nl/zoekfilters-instellen-voor-het-bekijken-van-toetsresultaten-668)**). Hier kunt u per cursist ook rapportages genereren waarin de toetsresultaten overzichtelijk worden weergeven. Naast deze rapportages op toetsniveau kunt u in het Toetsplatform Taal ook rapportages genereren die een overzicht geven van de voortgang van cursisten op basis van meerdere toetsresultaten.

## **Rapportages op toetsniveau**

Voor iedere afgenomen toets kan per cursist een uitslagrapportage en adviesrapportage worden gegenereerd, waarin de toetsresultaten voor de desbetreffende toets zijn opgenomen. Beide rapportages geven de scores van een cursist op een specifieke toets weer, maar op een andere manier. De *uitslagrapportage* geeft een cijfermatig overzicht van de scores. De *adviesrapportage* geeft de scores van de cursisten visueel weer. Voor de niveautoetsen kan daarnaast een*certificaat* gedownload worden. Ga voor meer informatie over het genereren van deze rapportages naar **[rapportages](http://handleiding.toets.nl/rapportages-op-toetsniveau-genereren-1071) op toetsniveau genereren**.

## **Status- en voortgangsrapportages**

Het Toetsplatform Taal biedt ook de mogelijkheid om status- en voortgangsrapportages te downloaden die de ontwikkeling van cursisten over meerdere toetsen heen in beeld brengt. De *statusrapportage* geeft een cijfermatig overzicht van de resultaten op de laatst afgenomen toetsen. De voortgangsrapportage geeft een grafisch overzicht van de resultaten op de laatst afgenomen toetsen, inclusief ontwikkelscore. U kunt een status- of voortgangsrapportage zowel voor een individuele cursist als voor een groep cursisten genereren. Ga voor meer informatie over het genereren van deze rapportages naar **status- en [voortgangsrapportages](http://handleiding.toets.nl/status-en-voortgangsrapportages-genereren-1072) genereren**.